## **Template:Networking rutos manual port mirroring**

The information in this page is updated in accordance with firmware version .

 $\Box$ 

## **Contents**

- [1](#page--1-0) [Summary](#page--1-0)
- [2](#page--1-0) [General Settings](#page--1-0)

## **Summary**

**Port Mirroring** is a service that relays a copy of all network packets (incoming and outgoing) on one Ethernet port (Source Port) to another (Monitoring Port). Port Mirroring enables packet monitoring. The service is applied widely, for example, network engineers can use it to analyze and debug data or diagnose errors, security teams can combine it with IDS to inspect traffic for threats on their networks without affecting the packet processing capabilities of the network devices.

This manual page provides an overview of the Port Mirroring page in {{{name}}} devices.

If you're having trouble finding this page or some of the parameters described here on your device's WebUI, you should **turn on "Advanced WebUI" mode**. You can do that by clicking the "Advanced" button, located at the top of the WebUI.

 $\pmb{\times}$ 

## **General Settings**

The **General Settings** section is used to set up the main Port Mirroring parameters. Refer to the table below for information on each configuration field.

 $\pmb{\times}$ 

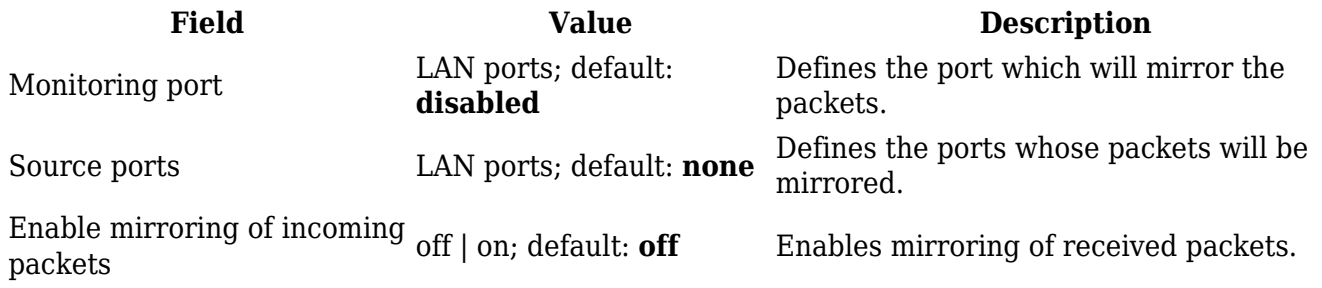

Enable mirroring of outgoing  $\left\| \cdot \right\|$  on; default:  $\mathbf{off}$  Enables mirroring of sent packets.

[[Category:{{{name}}} Services section]]